# **投資人如何在XQ全球贏家串接凱基帳號下單**

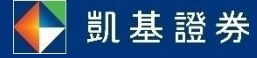

### **投資人設定前須完成項目**

**完成簽署「凱基期貨API服務風險預告書暨使用同意書」 N 完成凱基期貨API驗證連線登入 V --上述完成後於次日生效--下載XQ全球贏家 (目前最新版本號 3.12.04)** V **需註冊一組XQ帳號登入 (不再支援券商帳號登入)** V

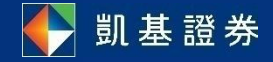

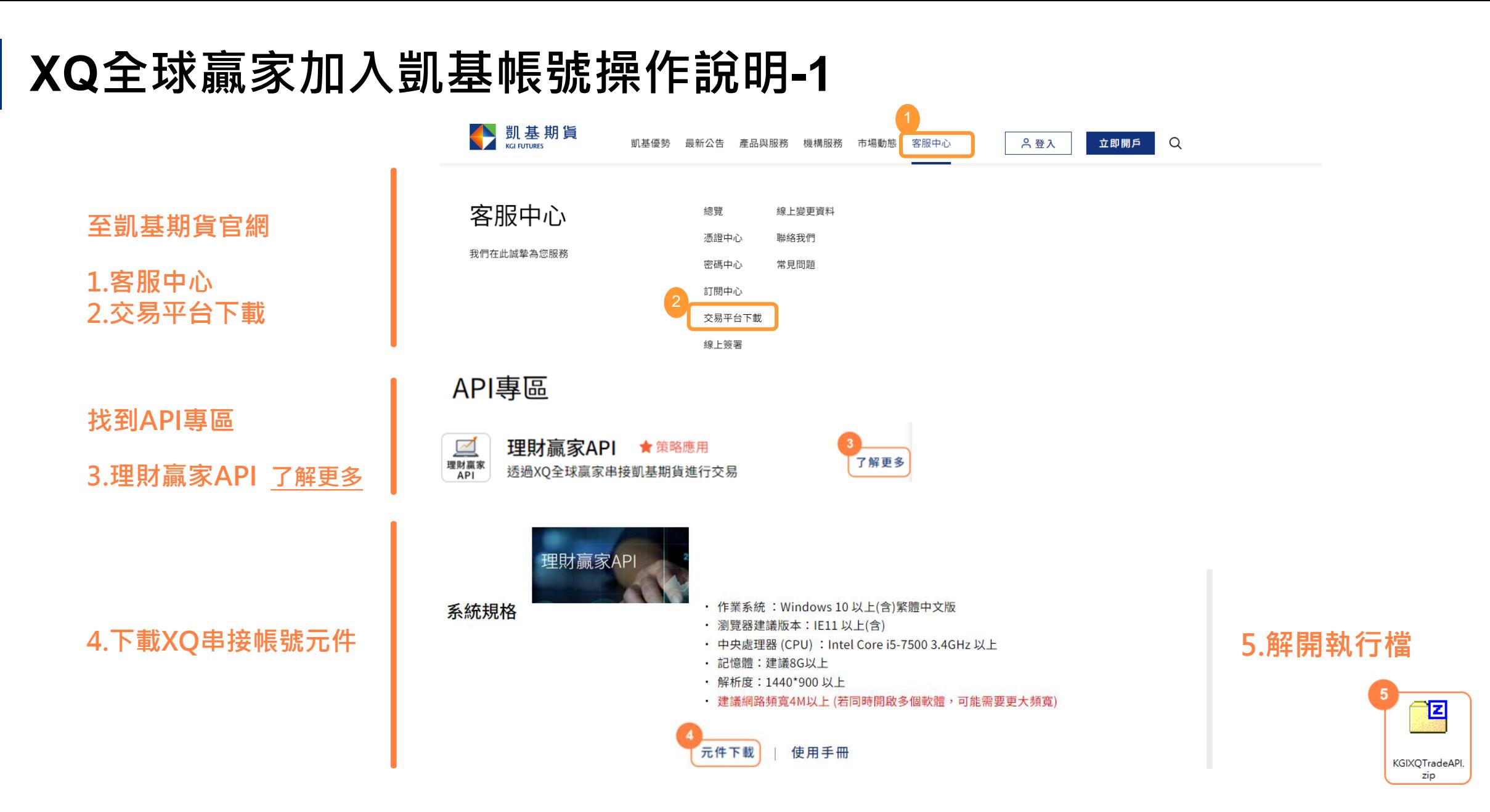

分凱基證券

## **XQ全球贏家加入凱基帳號操作說明-2**

**1.執行.exe**

**2.輸入ID及凱基**

**網路下單密碼**

**3.登入 (驗證成功)**

**4.下載API設定擋**

**與安裝檔**

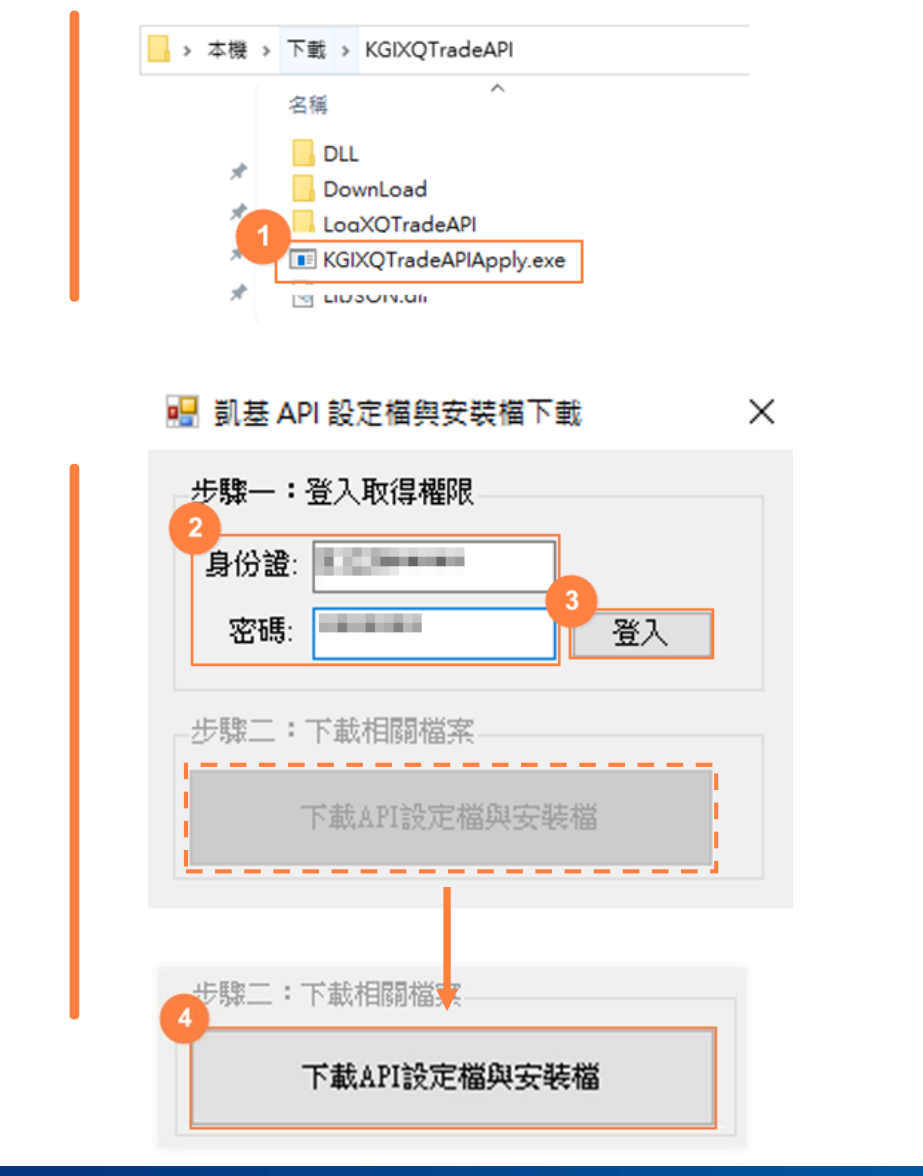

#### **安裝畫面….**

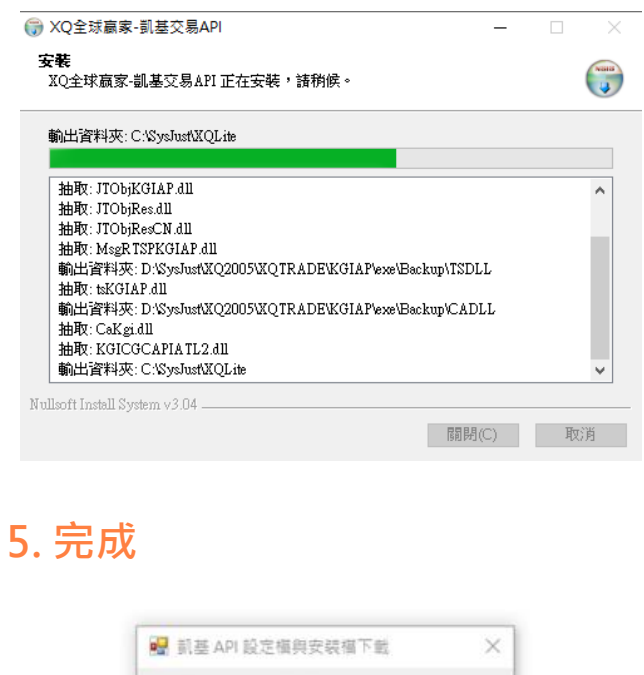

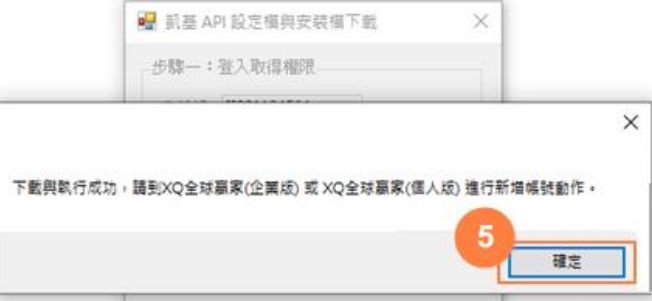

## **XQ全球贏家加入凱基帳號操作說明-3**

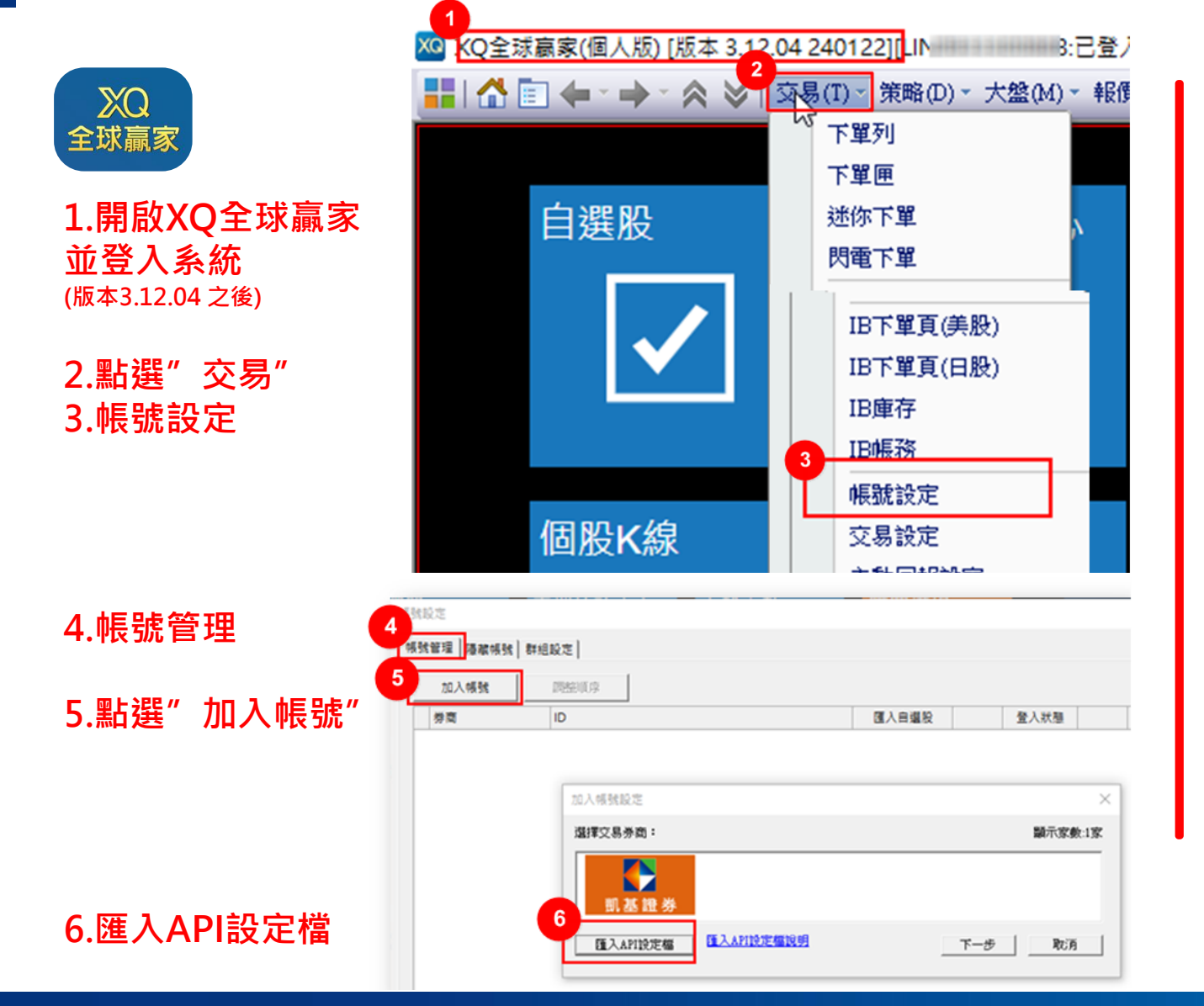

凱基證券

#### **7. 選擇 凱基-ID設定檔**

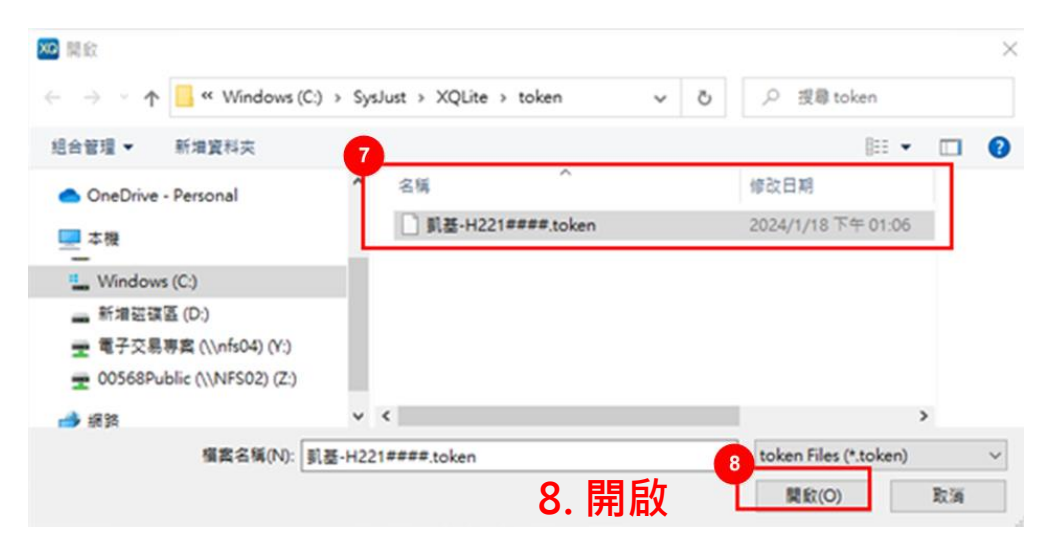

#### 帳號設定

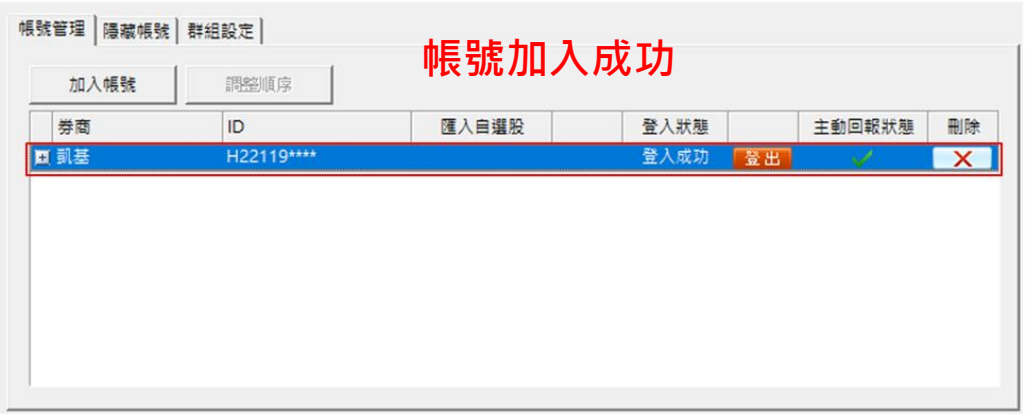

# **XQ全球贏家 產品諮詢**

**需要服務與支援 ? XQ帳號如何設定? 投資人可透過以下資訊取得協助**

**專線:0800-006-098**

時間:週一~週五AM8:30~PM6:00

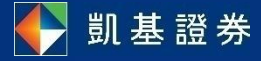